# **Komputerowo wspomagane przygotowanie produkcji detalu na automatach tokarskich sterowanych numerycznie**

**Computer-aided preparation of detail production on numerically controlled lathes**

**MARCIN SOBIEGRAJ PIOTR SIKORA**

**W artykule przedstawiono możliwość wykorzystania współczesnych systemów CAD/CAM do komputerowo wspomaganego opracowania i weryfikacji programów sterujących automatem tokarskim MIYANO BNA 42GTY. W tym przypadku posłużono się programem Alkard CNC Wizard. Do weryfikacji poprawności realizowanego procesu produkcyjnego stosowano współrzędnościową maszynę pomiarową Zeiss z głowicą Renishaw PH-20. Pomiary wykonywano z wykorzystaniem programu sterującego Modus.**

**SŁOWA KLUCZOWE: komputerowo wspomagane przygotowanie produkcji, systemy CAD/CAM**

*The study presents the possibility of using modern CAD/CAM systems for computer simulation of the process of making the detail on a numerically controlled lathe MIYANO BNA 42GTY. The Alkard CNC Wizard software was used. To verify the correctness of the implemented production process, a coordinate measuring machine Zeiss Prismo 5 with a Renishaw PH-20 head was used. The measurements were carried out using the Modus control software.*

*KEYWORDS: computer-aided production preparation, CAD/ /CAM systems*

### **Wprowadzenie**

Współcześnie procesy przygotowania produkcji w przemyśle maszynowym coraz częściej są realizowane z wykorzystaniem zaawansowanych systemów CAD i CAD/ /CAM [2,7]. Dotyczy to zarówno etapu projektowo-konstrukcyjnego przygotowania wyrobów, jak i komputerowo wspomaganego wytwarzania [4–6]. Na etapie komputerowo wspomaganego przygotowania produkcji znajdują zastosowanie systemy CAD/CAM umożliwiające komputerowe generowanie kodu sterującego NC dla wybranej obrabiarki i dobranie odpowiednich parametrów obróbki skrawaniem [1,3]. Producenci obrabiarek wprowadzają na rynek również programy przeznaczone do konkretnych maszyn – przykładem jest zaprezentowany w artykule program Alkard CNC Wizard [9]. To oprogramowanie pozwala na przygotowanie technologiczne wykonania detalu – od wyboru obrabiarki, przez opracowanie poszczególnych etapów technologicznych obróbki, po dobór optymalnych narzędzi i parametrów obróbki. W artykule omówiono również możliwość wykorzystania współczesnego oprogramowania komputerowego na etapie weryfikacji poprawności wykonania otrzymanych detali z zastosowaniem współrzędnościowych maszyn pomiarowych.

**ANDRZEJ ZABORSKI\*** DOI: https://doi.org/10.17814/mechanik.2019.8-9.76

Program sterujący Modus umożliwia zdefiniowanie planu pomiaru i charakterystyki mierzonych wymiarów na podstawie wczytanego modelu CAD mierzonego elementu [10]. To oznacza, że przygotowanie pomiaru z wykorzystaniem metody uczenia (manualne wskazanie planowanego przebiegu pomiaru) zostaje zastąpione komputerowym definiowaniem strategii pomiaru.

## **Przygotowanie procesu obróbki z wykorzystaniem komputera**

Punktem wyjścia do komputerowo wspomaganego przygotowania procesu wytwarzania jest opracowanie modelu CAD wdrażanego do produkcji elementu. W prezentowanym przykładzie tym elementem jest detal wykonany ze stali 316L. Model bryłowy detalu, przygotowany w programie SolidWorks, i rzeczywisty detal otrzymany w wyniku procesu obróbki pokazano na rys. 1.

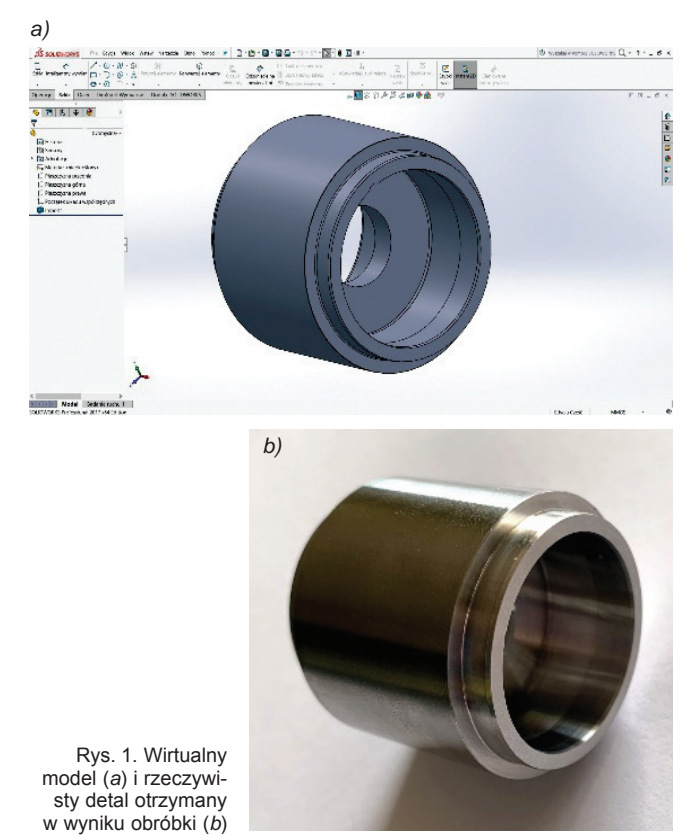

Mgr inż. Marcin Sobiegraj, msobiegraj@wimii.pcz.pl, https://orcid.org/0000-0001-8276-9275 – Politechnika Częstochowska, Instytut Technologii Mechanicznych, Częstochowa, Polska

Mgr Piotr Sikora, psikora@wimii.pcz.pl, https://orcid.org/0000-0001-5904-6108 – Politechnika Częstochowska, Instytut Technologii Mechanicznych, Częstochowa, Polska

Dr hab. inż. Andrzej Zaborski, prof. PCz, zaborski@itm.pcz.pl, https://orcid.org/0000-0003-1738-5034 – Politechnika Częstochowska, Instytut Technologii Mechanicznych, Częstochowa, Polska

Program Alkard CNC Wizard jest przeznaczony do automatów tokarskich firmy MIYANO. Umożliwia przygotowanie programu sterującego bez konieczności uruchamiania maszyny bądź jej zatrzymania (np. na etapie produkcji innego elementu). Opracowany program jest weryfikowany pod kątem prawidłowości działania, co minimalizuje ryzyko pojawiania się błędów mogących spowodować kolizję na maszynie.

Pracę w programie należy rozpocząć od wyboru maszyny (w tym przypadku zdecydowano się na obrabiarkę MIY-ANO BNA GTY). Kolejnym etapem jest wybór uchwytów narzędziowych. W następnych krokach należy natomiast podać dane dotyczące obrabianego elementu wyjściowego – jego średnicę zewnętrzną i długość. Te informacje są niezbędne do prawidłowego funkcjonowania maszyny i wyeliminowania możliwości wystąpienia kolizji.

Obrabiarka MIYANO BNA 42GTY ma wrzeciono przechwytujące, pozwalające na obróbkę elementu w dwóch zamocowaniach. Konieczne jest więc podanie długości elementu znajdującej się w tulejce zaciskowej wrzeciona przechwytującego oraz przewidywanej wartości naddatku na planowanie z każdej strony elementu. W kolejnych zakładkach programu definiuje się dane i parametry technologiczne, takie jak:

- wartość posuwu odcinania elementu,
- pozycja, w jakiej znajduje się odcinak,
- $\bullet$  rozmiar chwytu,
- położenie zakończenia zabiegu odcinania.
- prędkość obrotowa wrzeciona,
- prędkość skrawania.

Po wprowadzeniu niezbędnych danych można przejść do opracowania programu sterującego (rys. 2).

Przygotowanie programu sterującego odbywa się w trzech równoległych kanałach, umożliwiających opracowanie poszczególnych zabiegów obróbkowych (rys. 3).

Zaprezentowany w artykule przykładowy element wykonany ze stali nierdzewnej 316L ma budowę osiowosymetryczną. Jego wytworzenie w jak najkrótszym czasie wymaga jednoczesnego wykorzystania narzędzi, które w sposób równoległy realizują zabiegi obróbkowe. Przykładowo, równolegle do zabiegów realizowanych na wrzecionie głównym na wrzecionie przechwytującym będą realizowane zabiegi zgrubnego i wykańczającego wytaczania otworu.

W trakcie obróbki detalu w opisanej operacji na wrzecionie głównym wykonywano następujące zabiegi technologiczne:

przetoczenie elementu na żądany wymiar z materiału wyjściowego, jakim był pręt ciągniony, w klasie h9;

● przetoczenie kołnierza elementu (dokładność wykonania do 0,02 mm);

● wywiercenie otworu wiertłem pełnowęglikowym 3D o wymiarze ⌀11.

Po tych zabiegach następuje przygotowanie do przechwycenia detalu, obejmujące przyjazd wrzeciona przechwytującego i uchwycenie detalu. Następnie za pomocą noża odcinaka następuje odcięcie detalu. Po odjeździe przeciwwrzeciona na pozycję bazową kontynuowana jest obróbka detalu. Kolejne zabiegi – zgrubnego i wykańczającego wytaczania otworu – są realizowane symultanicznie na wrzecionie wspomagającym.

Przykład komputerowo wspomaganego definiowania zabiegu wytaczania otworu przedstawiono na rys. 4.

Prezentowany detal jest technologicznie trudny do wykonania ze względu na materiał oraz wymagania wykonawcze, dopuszczające niewielkie wartości bicia powierzchni uzyskanej na wrzecionie głównym w odniesieniu do powierzchni uzyskanych na wrzecionie

przechwytującym (dopuszczalna wartość – do 0,05 mm). Trudne jest również zachowanie dopuszczalnej tolerancji wykonania średnicy otworów (do 0,03 mm). Chropowatość ogólna wykonanego detalu nie może przekroczyć poziomu *Rz* = 10 μm, a w otworze jest ograniczona do wartości *Rz* = 6,3 μm.

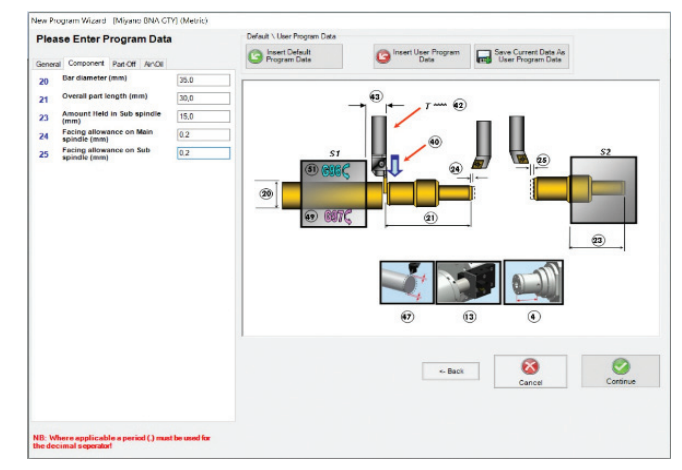

Rys. 2. Definiowanie programu sterującego – okno dialogowe "New Program Wizard"

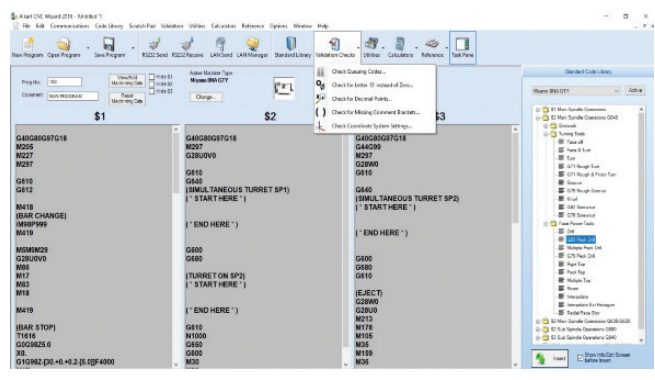

Rys. 3. Podgląd i komputerowa weryfikacja przygotowanego trójkanałowego programu sterującego OSN

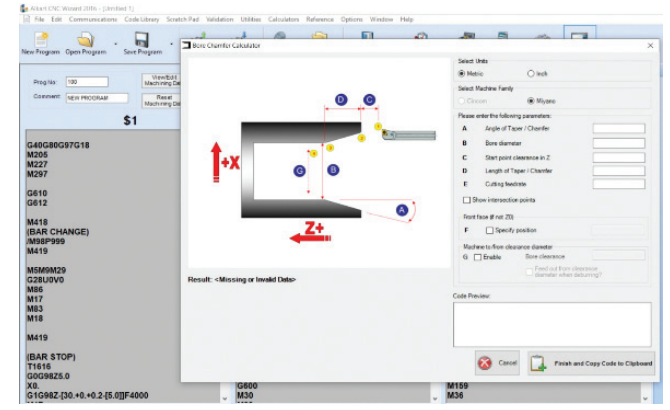

Rys. 4. Definiowanie parametrów zabiegu wytaczania otworu na OSN

## **Realizacja zweryfikowanego procesu obróbki na automacie wzdłużnym**

Proces obróbki, zrealizowany i zweryfikowany wirtualnie w programie Alkard CNC Wizard [9], został zaimplementowany na rzeczywistej obrabiarce i wdrożony do produkcji. Wykorzystano sterowany numerycznie automat tokarski MIYANO BNA 42GTY [8] (rys. 5), wyposażony w układ sterowania Mitsubishi. Ta obrabiarka znajduje się na wyposażeniu firmy APJ Sikora w Częstochowie, zajmującej się precyzyjną obróbką skrawaniem.

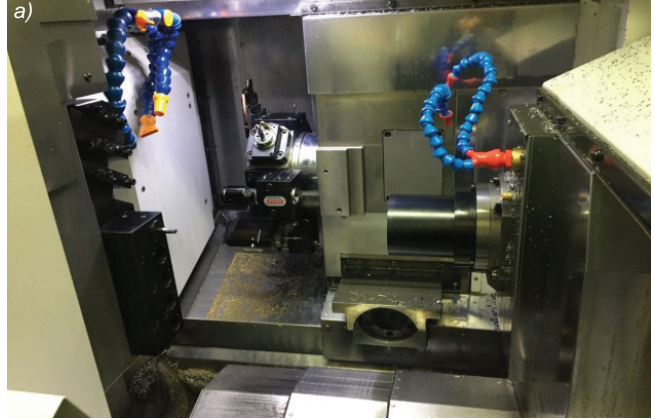

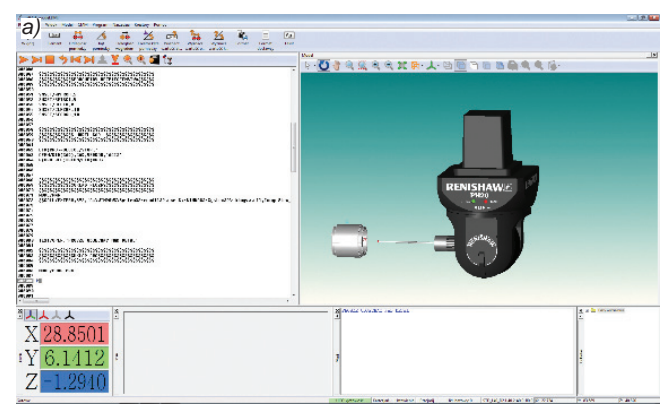

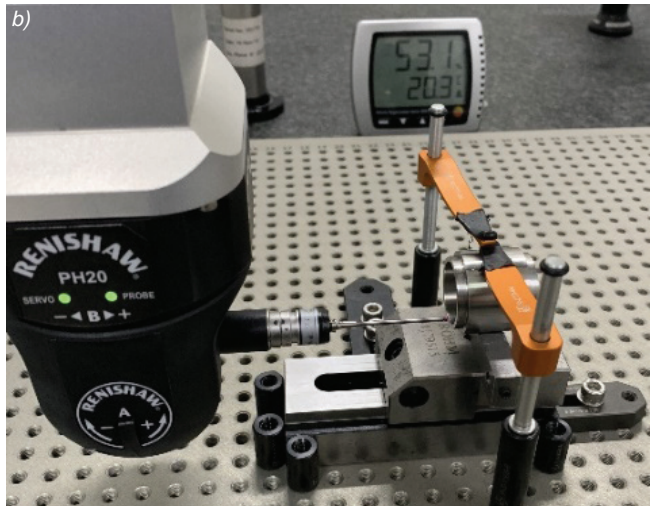

Rys. 6. Definiowanie trzpienia pomiarowego (*a*) oraz przebieg pomiaru średnicy zewnętrznej (*b*)

#### **Podsumowanie**

W artykule przedstawiono możliwości wykorzystania programu Alkard CNC Wizard, przeznaczonego do wirtualnej weryfikacji procesu technologicznego obróbki, realizowanego na automacie tokarskim MIYANO BNA 42GTY. Oprogramowanie umożliwiło przygotowanie programu sterującego pracą maszyny i wyeliminowanie ewentualnych błędów występujących w trójkanałowym programie sterującym NC. Ostateczną weryfikację poprawności wykonania wdrażanych do produkcji elementów zapewnia wykorzystanie współrzędnościowych maszyn pomiarowych.

#### LITERATURA

- [1] Grzesik W., Niesłony P., Bartoszuk M. "*Programowanie obrabiarek NC/CNC*". Warszawa: Wydawnictwo Naukowo-Techniczne, 2010.
- [2] "*Podstawy SolidWorks*". Waltham, USA, Dassault Systemes Solid Works Corporation.
- [3] Sikora P., Sobiegraj M., Zaborski A. "Komputerowa weryfikacja cyklu produkcyjnego realizowanego na automacie wzdłużnym". *Mechanik.* 7 (2018): 558–560.
- [4] Tagowski M., Zaborski A. "Przygotowanie produkcji wyrobów przy zastosowaniu systemów CAD i CAD/CAM". *Mechanik.* 7 (2015): 568/849–856.
- [5] Tagowski M., Zaborski A. "Przygotowanie produkcji wyrobów na OSN przy zastosowaniu systemów CAD/CAM". *Mechanik.* 7 (2016): 846–847.
- [6] Tagowski M., Zaborski A. "Komputerowo wspomagane przygotowanie wykonania oprzyrządowania technologicznego przy wykorzystaniu systemów CAD/CAM". *Mechanik.* 7 (2017): 578–580.
- [7] Zaborski A., Tubielewicz K. "Zastosowanie systemów CAD/CAM do komputerowo wspomaganego przygotowania produkcji". *Mechanik.*  8–9 (2004): 588–591.
- [8] https://cmj.citizen.co.jp/english/product/miyano/bna-gty.html.
- [9] https://www.mtdcnc.com/products/software-products/alkart-cncwizard.
- $[10]$  https://www.renishaw.pl/pl/modus--10495.

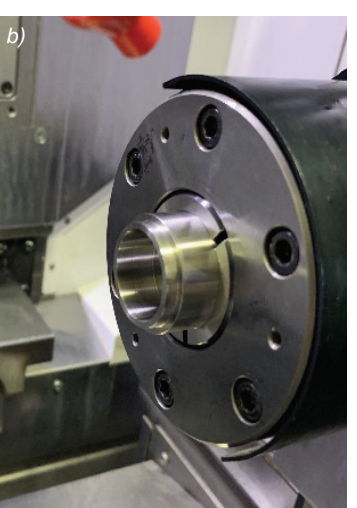

Rys. 5. Widok przestrzeni roboczej w maszynie (*a*) wraz z obrabianym elementem (*b*)

### **Weryfikacja dokładności wykonania detalu na współrzędnościowej maszynie pomiarowej**

Weryfikację poprawności wykonania detalu przeprowadzono na współrzędnościowej maszynie pomiarowej Zeiss Prismo 5, wyposażonej w głowicę pomiarową Renishaw PH-20 o dokładności pomiarowej do 0,002 mm. Pomiar jest możliwy do przeprowadzenia zarówno w trybie manualnego sterowania maszyny, jak i w trybie komputerowo wspomaganego przygotowania planu pomiaru na bazie programu Modus.

W warunkach zaplanowanej produkcji seryjnej wyrobu zdecydowano się na przygotowanie programu sterującego przebiegiem pomiaru. Program zawiera opcję pobrania informacji o wymiarach oraz tolerancjach bezpośrednio z modelu CAD, a jego ważną cechą jest opcja pracy w trybie offline, pozwalająca na pełną symulację oraz detekcję kolizji.

Kolejnym etapem jest dobranie właściwych trzpieni pomiarowych, za pomocą których można zmierzyć cały element, oraz przyjęcie strategii pomiaru, która jest uzależniona od narzuconych baz pomiarowych na rysunku (rys. 6*a*).

Głowica pomiarowa Renishaw PH-20 działa na zasadzie stykowej. Oprogramowanie wspomaga dobór strategii pomiarowej i liczby punktów pomiarowych, dostosowanej do oczekiwanej dokładności pomiaru. Najwyższą dokładność uzyskuje się wtedy, gdy w trakcie pomiaru wykorzystuje się jedynie ruch głowicy pomiarowej (ruch portalu wprowadza dodatkowe składowe błędu pomiarowego). Przebieg pomiaru i przykładowy program pomiaru średnicy zewnętrznej przedstawiono na rys.  6*b*.

Po przeprowadzeniu zdefiniowanych pomiarów można automatycznie wygenerować raport pomiarowy, zawierający charakterystykę mierzonego detalu.